## **、?。モニターを2画面から1画面にしたら画面が出てこない!** スペース+Alt+M で画面移動ができます。

パソコンのモニターを 2 画面から 1 画面に減らした際、部材マスターなどの画面がモニターに表示されないことが あります。

例)部材マスターをクリックしたが画面に表示されない場合

画面下 タスクバーで部材マスターのアイコンをクリックします。

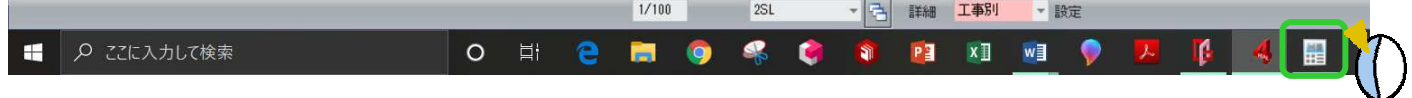

クリックしても画面が表示されない場合、モニターの外側に部材マスターが表示され、隠れている状態です。 その場合は、Windows のショートカットを利用して画面移動を行います。

①キーボードの【スペースキー】と【Alt キー】を同時に押します。

②キーボードの【M】を押します。

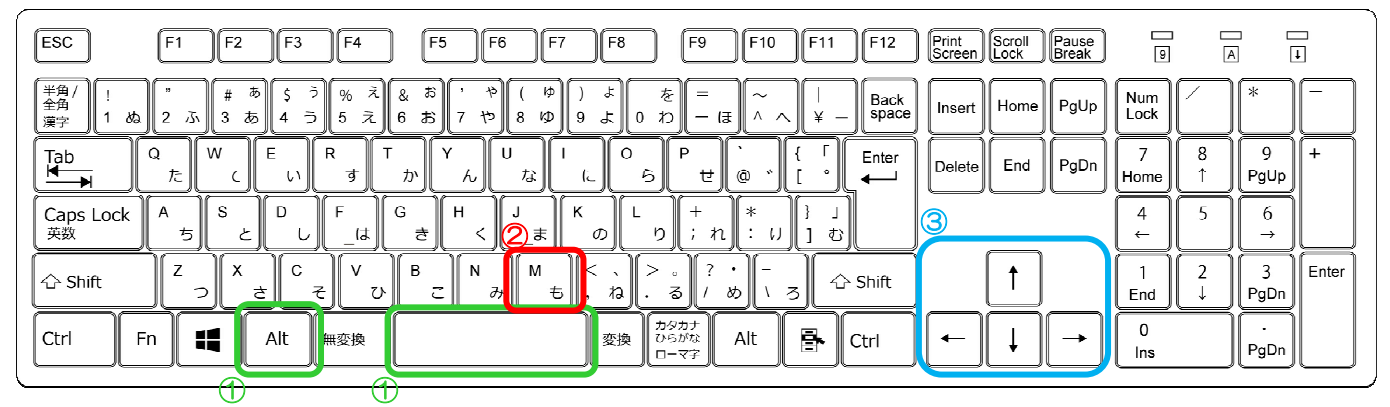

③キーボードの【矢印キー】のどれか一つを一度押してからマウスを動かすと、マウスカーソルに隠れていたマス ター画面が付いてきますので、画面位置を決めてクリックします。

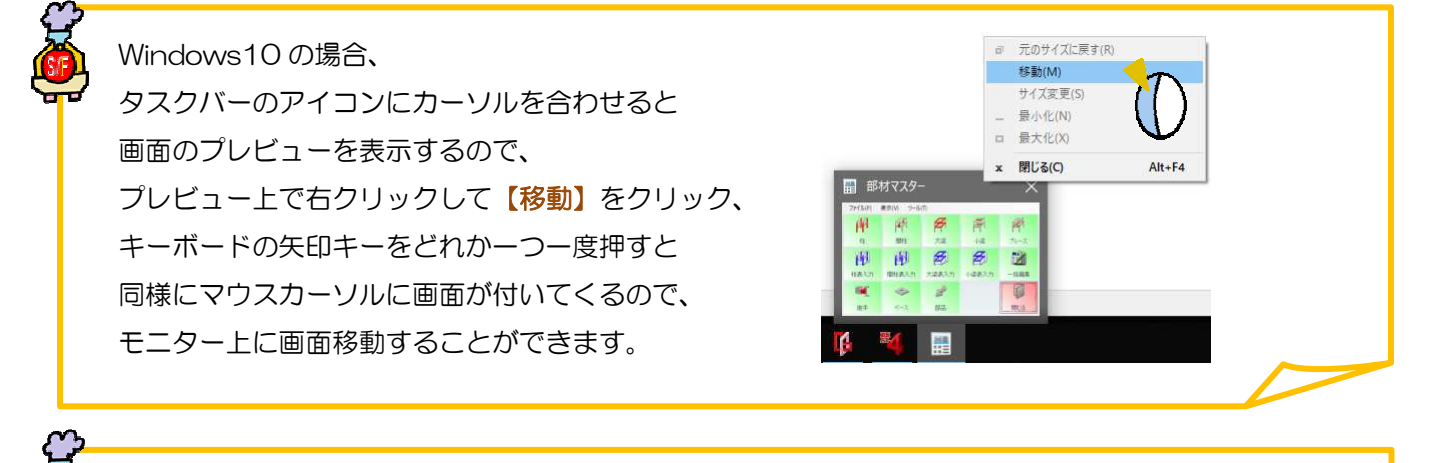

計測結果の画面が表示されない場合はファイルの削除が必要です。

C:\ProgramData\Data Logic\SF REAL4\Skc001\dlgLCmdMeasure.config を削除し

もう一度計測をしてください。